# Novell Nsure<sup>™</sup> Identity Manager Fan-Out Driver

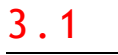

www.novell.com

October 27, 2004

PLATFORM SERVICES PLANNING GUIDE AND REFERENCE

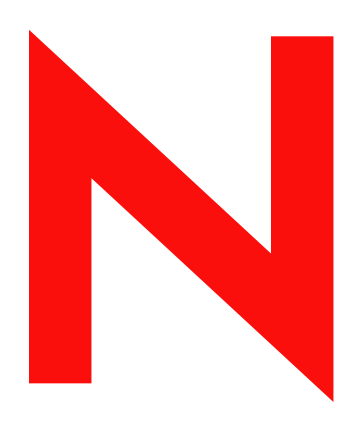

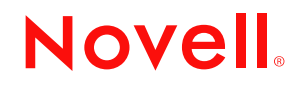

#### **Legal Notices**

Novell, Inc. and Omnibond Systems LLC. make no representations or warranties with respect to the contents or use of this documentation, and specifically disclaim any express or implied warranties of merchantability or fitness for any particular purpose. Further, Novell, Inc. and Omnibond Systems LLC. reserve the right to revise this publication and to make changes to its content, at any time, without obligation to notify any person or entity of such revisions or changes.

Further, Novell, Inc. and Omnibond Systems LLC. make no representations or warranties with respect to any software, and specifically disclaim any express or implied warranties of merchantability or fitness for any particular purpose. Further, Novell, Inc. and Omnibond Systems LLC. reserve the right to make changes to any and all parts of the software, at any time, without any obligation to notify any person or entity of such changes.

You may not export or re-export this product in violation of any applicable laws or regulations including, without limitation, U.S. export regulations or the laws of the country in which you reside.

Copyright © 2004 Omnibond Systems, LLC. All Rights Reserved. Licensed to Novell, Inc. Portions Copyright © 2004 Novell, Inc. All rights reserved. No part of this publication may be reproduced, photocopied, stored on a retrieval system, or transmitted without the express written consent of the publisher.

The Solaris\* standard IO library has kernel limitations that interfere with the operation of the Provisioning Manager. Therefore, components for Solaris use the AT&T\* SFIO library. Use of this library requires the following notice:

The authors of this software are Glenn Fowler, David Korn and Kiem-Phong Vo.

Copyright (c) 1991, 1996, 1998, 2000, 2001, 2002 by AT&T Labs - Research.

Permission to use, copy, modify, and distribute this software for any purpose without fee is hereby granted, provided that this entire notice is included in all copies of any software which is or includes a copy or modification of this software and in all copies of the supporting documentation for such software.

This software is being provided as is, without any express or implied warranty. in particular, neither the authors nor AT&T Labs make any representation or warranty of any kind concerning the merchantability of this software or its fitness for any particular purpose.

Novell, Inc. 404 Wyman Street, Suite 500 Waltham, MA 02451 U.S.A.

www.novell.com

Nsure Identity Manager Fan-Out Driver 3.1 Platform Services Planning Guide and Reference October 27, 2004

**Online Documentation:** To access the online documentation for this and other Novell products, and to get updates, see www.novell.com/documentation.

#### **Novell Trademarks**

eDirectory is a trademark of Novell, Inc. NetWare is a registered trademark of Novell, Inc. in the United States and other countries. Novell is a registered trademark of Novell, Inc. in the United States and other countries. Novell Client is a trademark of Novell, Inc. Nsure is a trademark of Novell, Inc.

#### **Third-Party Trademarks**

All third-party trademarks are the property of their respective owners.

4 Nsure Identity Manager Fan-Out Driver 3.1 Platform Services Planning Guide and Reference

# **Contents**

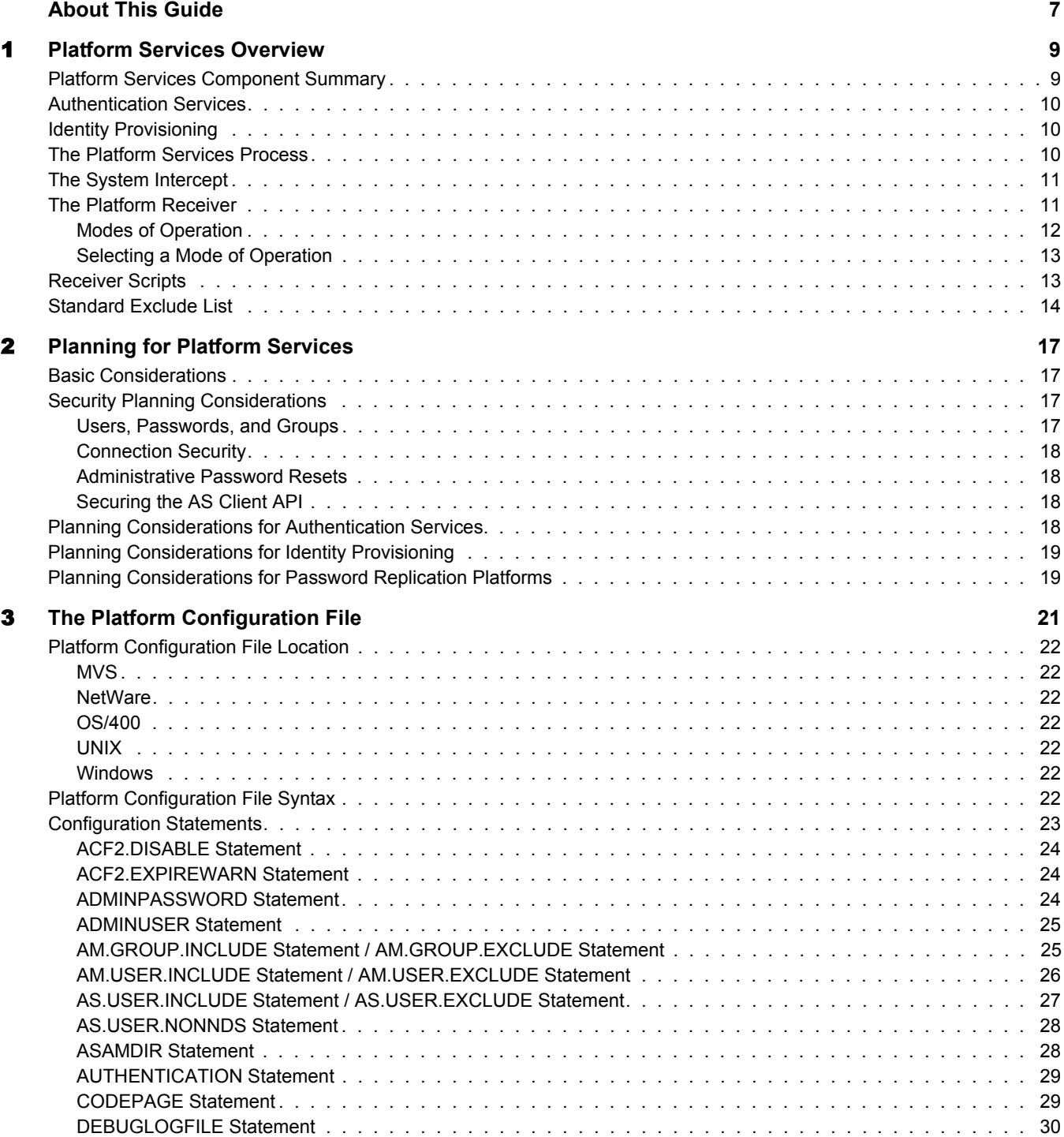

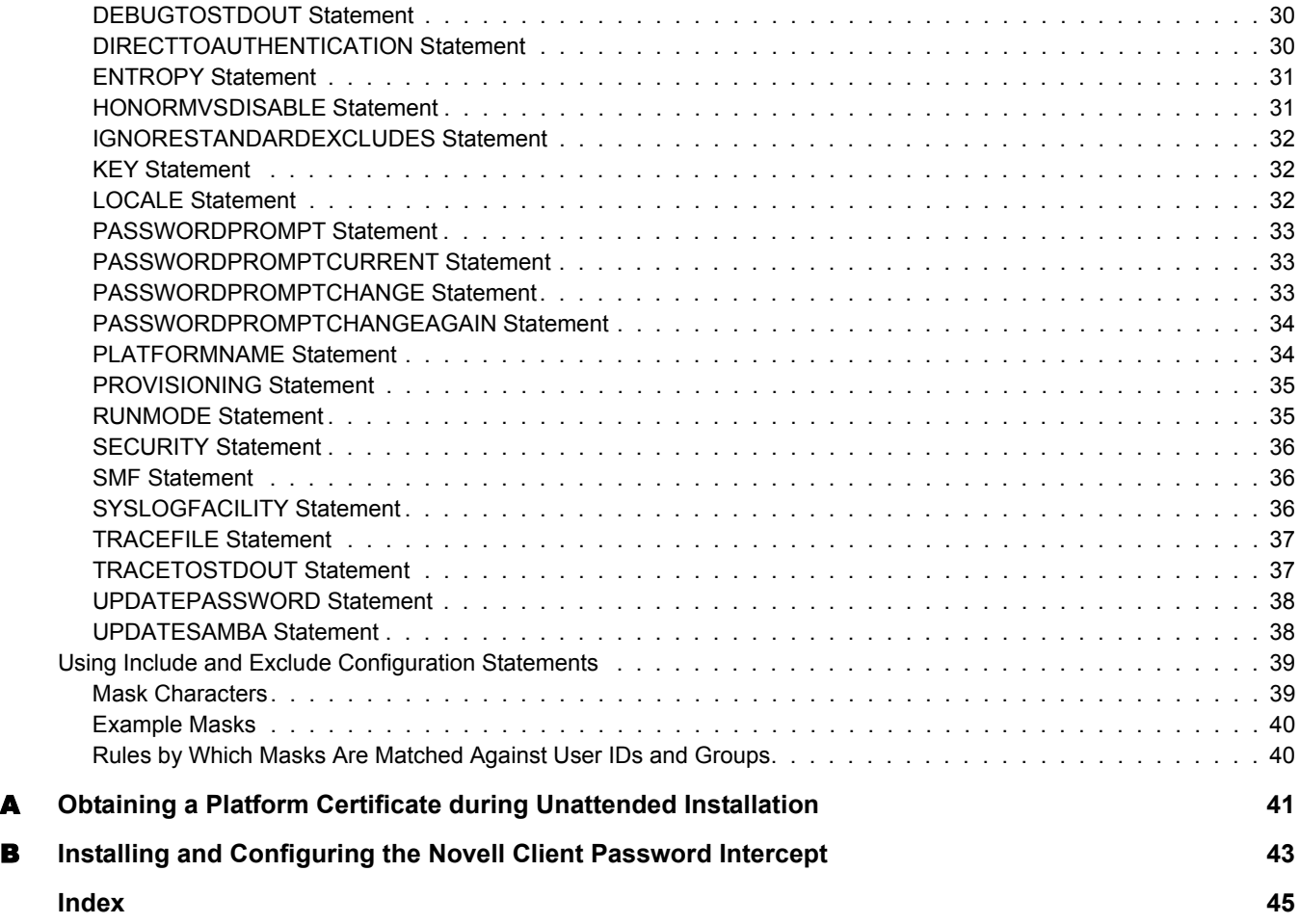

# <span id="page-6-0"></span>**About This Guide**

This guide provides you with the information you need to plan for deploying Novell® Nsure™ Identity Manager Fan-Out driver Platform Services. This guide also contains configuration reference information to complement the platform administration guides. This guide assumes that you have knowledge of eDirectory™ and the operating systems on which Platform Services is to be deployed, and that you are familiar with the concepts and facilities of the driver.

This guide contains the following sections:

- [Chapter 1, "Platform Services Overview," on page 9](#page-8-2)
- [Chapter 2, "Planning for Platform Services," on page 17](#page-16-4)
- [Chapter 3, "The Platform Configuration File," on page 21](#page-20-1)
- [Appendix A, "Obtaining a Platform Certificate during Unattended Installation," on page 41](#page-40-1)
- <span id="page-6-1"></span>[Appendix B, "Installing and Configuring the Novell Client Password Intercept," on page 43](#page-42-1)

#### **Additional Documentation**

The following publications contain information about the Identity Manager Fan-Out driver. These publications are available at the [Identity Manager Driver Web site](http://www.novell.com/documentation/dirxmldrivers) (http://www.novell.com/ documentation/dirxmldrivers).

*Concepts and Facilities Guide Core Driver Administration Guide Platform Services Planning Guide and Reference Platform Services Administration Guide for Linux and UNIX Platform Services Administration Guide for MVS Platform Services Administration Guide for OS/400 NetWare Intercept and API Administration Guide API Developer Guide Messages Reference Core Driver Quick Start Guide for Linux and Solaris Core Driver Quick Start Guide for NetWare Core Driver Quick Start Guide for Windows Platform Services Quick Start Guide for AIX Platform Services Quick Start Guide for FreeBSD*, *HP-UX, Linux, and Solaris Platform Services Quick Start Guide for MVS CA-ACF2 Platform Services Quick Start Guide for MVS CA-Top Secret Platform Services Quick Start Guide for MVS RACF Platform Services Quick Start Guide for OS/400 NetWare Intercept and API Quick Start Guide*

Documentation for related products, such as Identity Manager and eDirectory, is available at the [Novell Documentation Web site](http://www.novell.com/documentation) (http://www.novell.com/documentation).

#### **Documentation Updates**

For the most recent versions of Identity Manager Fan-Out driver documentation, see the [Identity](http://www.novell.com/documentation/dirxmldrivers)  [Manager Driver Web site](http://www.novell.com/documentation/dirxmldrivers) (http://www.novell.com/documentation/dirxmldrivers).

#### **Documentation Conventions**

In this documentation, a greater-than symbol  $(>)$  is used to separate actions within a step and items within a cross-reference path.

A trademark symbol ( $\mathbb{R}$ ,  $\mathbb{M}$ , etc.) denotes a Novell trademark. An asterisk (\*) denotes a third-party trademark.

When a single pathname can be written with a backslash for some platforms or a forward slash for other platforms, the pathname is presented with a backslash. Users of platforms that require a forward slash, such as UNIX\*, should use forward slashes as required by your software.

#### **User Comments**

We want to hear your comments and suggestions about this manual and the other documentation included with the driver. To contact us, send e-mail to namdoc@novell.com.

# <span id="page-8-2"></span><span id="page-8-0"></span>**Platform Services Overview**

<span id="page-8-7"></span><span id="page-8-4"></span>This section presents an overview of the Platform Services part of the Novell® Nsure™ Identity Manager Fan-Out driver. Platform Services makes requests of core drivers for Authentication Services and provisioning events.

# <span id="page-8-1"></span>**Platform Services Component Summary**

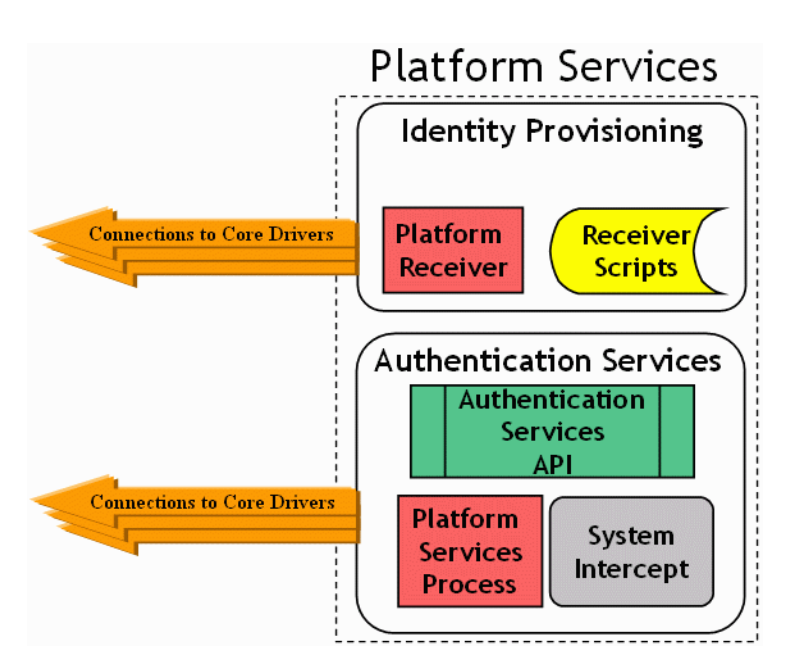

**Figure 1 Platform Services**

The Platform Services Process makes requests to core drivers for Authentication Services functions such as authentication, user name resolution, and password changes.

<span id="page-8-6"></span>The Platform Services System Intercept is hooked into the login process of a system using standard, vendor-provided mechanisms. It provides password verification and password change functions.

The Platform Receiver obtains provisioning events from Event Journal Services and acts on them by running Receiver scripts to create and maintain users and groups as appropriate.

<span id="page-8-3"></span>Platform Services also provides an application programming interface (API) that you can use for your own applications. For information about using the API, see the *API Developer Guide*.

<span id="page-8-5"></span>Some types of platforms communicate with the core driver for Authentication Services using Secure Sockets Layer (SSL). Others use DES encryption. All platform communication with Event Journal Services uses SSL.

### <span id="page-9-0"></span>**Authentication Services**

<span id="page-9-4"></span>Authentication Services uses eDirectory™ for functions such as user authentication. The Platform Services Process, together with the System Intercept, provides Authentication Services on a platform.

MVS\* and UNIX systems can redirect password verification and password changes through Authentication Services to eDirectory. An IBM\* OS/400\* system can authenticate users locally, but uses Authentication Services to replicate passwords in its password store from the passwords of objects in eDirectory that correspond to its users. MVS and UNIX systems can supplement password redirection with password replication for fail-safe operation.

The Identity Manager Fan-Out driver uses the system intercept on Windows\* and NetWare $^{\circledR}$ systems to capture password change information and store it in eDirectory. Password change information from eDirectory is delivered to authorized systems as provisioning events, replicating password information from eDirectory.

You can use the platform configuration file to specify which users use Authentication Services and which ones authenticate locally. The driver has a built-in list of special users that, by default, are excluded from Authentication Services. For more information about the platform configuration file, see [Chapter 3, "The Platform Configuration File," on page 21](#page-20-1). For more information about the standard exclude list, see ["Standard Exclude List" on page 14](#page-13-0).

# <span id="page-9-3"></span><span id="page-9-1"></span>**Identity Provisioning**

<span id="page-9-6"></span>Identity Provisioning uses events from eDirectory to provision user and group account information to the platform. The Platform Receiver, together with the Receiver scripts, provides Identity Provisioning on a platform.

You can use the platform configuration file to specify which users and groups are managed using Identity Provisioning and which ones are managed locally. The driver has a built-in list of special users and groups that, by default, are excluded from Identity Provisioning. For more information about the platform configuration file, see [Chapter 3, "The Platform Configuration File," on](#page-20-1)  [page 21.](#page-20-1) For more information about the standard exclude list, see ["Standard Exclude List" on](#page-13-0)  [page 14.](#page-13-0)

<span id="page-9-7"></span><span id="page-9-5"></span>Each managed user and group is assigned the same UID and GID number across all UNIX platforms in a Platform Set.

# <span id="page-9-2"></span>**The Platform Services Process**

The Platform Services Process provides the Authentication Services interface to eDirectory by communicating with the core driver. This interface is called by the System Intercept for such functions as checking a user's password at log in. It is also used by the AS Client API to provide eDirectory access to your own applications. For details about using the AS Client API, see the *API Developer Guide*.

The Platform Services Process maintains persistent connections with core drivers for Authentication Services, and performs load balancing and failover.

The Platform Services Process obtains configuration information, such as the location of core drivers, from the platform configuration file. For additional information about the platform configuration file, see [Chapter 3, "The Platform Configuration File," on page 21.](#page-20-1)

On platforms where the volume of traffic with core drivers is so low that running the Platform Services Process is not justified by the performance benefits, you can connect the System Intercept and AS Client API directly to core services. For details, see ["DIRECTTOAUTHENTICATION](#page-29-3)  [Statement" on page 30](#page-29-3).

## <span id="page-10-0"></span>**The System Intercept**

<span id="page-10-4"></span>System integration of Platform Services makes use of standard, vendor-provided system control points.

System integration of Platform Services for MVS (OS/390\*, z/OS\*) makes use of standard exits provided by the security system in use (RACF\*, CA-ACF2\*, or CA-Top Secret\*). For additional information, see the *Platform Services Administration Guide for MVS*.

System integration of Platform Services for most UNIX systems makes use of the Pluggable Authentication Module (PAM) framework that is defined by OSF RFC 86.0. Applications must make the appropriate PAM API calls in order to be PAM-aware. You can also modify your applications to use the AS Client API directly. For additional information, see the *Platform Services Administration Guide for Linux and UNIX*.

System integration of Platform Services for AIX\* uses the Loadable Authentication Module (LAM) system provided by AIX.

Password changes from a Windows system are provided to the core driver through an extension to the Novell Client<sup> $M$ </sup>. For additional information, see Appendix B, "Installing and Configuring the [Novell Client Password Intercept," on page 43.](#page-42-1)

Password changes made by NDK applications on NetWare servers are provided to the core driver by the NetWare Password Intercept. For additional information, see the *NetWare Intercept and API Administration Guide*.

Password changes on an OS/400 system are provided to the core driver through the Password Change Validation Program Exit, which is controlled by system value QPWDVLDPGM. Password changes in eDirectory are received by the platform as provisioning events. For additional information, see the *Platform Services Administration Guide for OS/400*.

## <span id="page-10-1"></span>**The Platform Receiver**

<span id="page-10-3"></span><span id="page-10-2"></span>The Platform Receiver obtains provisioning events from the Event Journal Services component of the core driver. The Platform Receiver examines each event and the current status of users and groups on the platform. Then the Platform Receiver calls Receiver scripts as necessary to perform needed changes. On password replication platforms, the Platform Receiver also updates the local password store.

The Platform Receiver provides failover support for connections to Event Journal Services.

The Platform Receiver obtains configuration information, such as its mode of operation and the location of the core driver, from the platform configuration file. For additional information about the platform configuration file, see [Chapter 3, "The Platform Configuration File," on page 21.](#page-20-1)

#### <span id="page-11-1"></span><span id="page-11-0"></span>**Modes of Operation**

<span id="page-11-4"></span>The Platform Receiver can be configured to obtain and process provisioning events in several different ways.

#### **Full Sync Mode**

<span id="page-11-3"></span>In Full Sync Mode, the Platform Receiver connects to Event Journal Services and requests a Full Sync. Event Journal Services provides, and the Platform Receiver processes, a complete set of provisioning events to populate the users and groups for the platform. Then the Platform Receiver ends.

The first time a Platform Receiver is run for a new platform, it automatically receives provisioning events for all users and groups for the platform. If this process is interrupted, processing resumes the next time the Platform Receiver is run. There is no need to run the Platform Receiver in Full Sync Mode during routine installation.

You can run the Platform Receiver in Full Sync Mode to recover from a disaster on the platform that affects the user or group population.

You can run the Platform Receiver in Full Sync Mode any other time as appropriate to ensure that the user and group population on the platform is consistent with eDirectory.

If a Full Sync operation is interrupted, the provisioning process resumes the next time the Platform Receiver is run in Persistent Mode, Polling Mode, or Scheduled Mode. Do not start the Platform Receiver in Full Sync Mode to recover from an interrupted Full Sync operation, because Full Sync processing starts from the beginning each time.

#### **Check Mode**

<span id="page-11-2"></span>Check Mode functions similarly to Full Sync Mode, except that Receiver scripts are invoked in Check Mode. In Check Mode, the base scripts take no actions to alter the user or group population on the platform.

If you extend the base scripts, take no actions that alter the user or group population while Check Mode is in effect.

Operation in Check Mode does not affect the queue of pending events maintained by Event Journal Services for the platform.

Check Mode is useful for testing your extensions to Receiver scripts.

You can use Check Mode at any time to verify that the user and group population on the platform is consistent with eDirectory.

#### **Persistent Mode**

<span id="page-11-5"></span>In Persistent Mode, the Platform Receiver connects to Event Journal Services, obtains queued provisioning events, and processes them. It then remains connected, processing additional events as they become available.

#### **Polling Mode**

<span id="page-11-6"></span>In Polling Mode, the Platform Receiver connects to Event Journal Services, obtains queued provisioning events, and processes them. The Platform Receiver then closes the connection, waits for five minutes, and repeats the process until you stop it.

<span id="page-12-7"></span>In Scheduled Mode, the Platform Receiver connects to Event Journal Services, obtains queued provisioning events, and processes them. It then closes the connection and ends. Scheduled Mode is designed for use with external job schedulers, such as the UNIX cron utility.

#### <span id="page-12-2"></span><span id="page-12-0"></span>**Selecting a Mode of Operation**

<span id="page-12-4"></span>You specify the mode of operation for the Platform Receiver through the RUNMODE statement in the platform configuration file or through a command line parameter. For details about specifying the RUNMODE statement, see ["RUNMODE Statement" on page 35.](#page-34-2)

You can periodically run the Platform Receiver in Full Sync Mode to ensure that accounts on the platform are consistent with eDirectory.

For routine operations, we recommend that, unless you need the real-time processing of events provided by Persistent Mode, you run the Platform Receiver in Polling Mode or Scheduled Mode. This reduces the number of concurrent connections that must be serviced by the core driver host. The frequency of change activity in the population, the operating schedule of the platform, and the nature of the connection between the platform and the core driver should help you determine which of these modes to use.

<span id="page-12-5"></span>You can use Check Mode for testing extensions to Receiver scripts.

# <span id="page-12-1"></span>**Receiver Scripts**

The Platform Receiver examines the provisioning events it obtains from Event Journal Services and inspects the state of users and groups on the platform. Then the Platform Receiver calls Receiver scripts as needed to make the state of users and groups on the platform consistent with eDirectory.

<span id="page-12-3"></span>The Identity Manager Fan-Out driver provides a set of fully functional base scripts. You can extend these base scripts as appropriate for your needs. For example, if you have a third party system that uses its own user ID database, you can extend the base scripts to add new users to it based on membership in a special group, and to remove users from it when they are removed from the group.

<span id="page-12-6"></span>The Receiver script functions are

- ◆ Add User
- Modify User
- Delete User
- Delete User Pending
- Enable User
- ◆ Disable User
- ◆ Rename User
- Add User to Group
- Remove User from Group
- Add Group
- Modify Group
- Delete Group
- Delete Group Pending
- Rename Group

NOTE: These are the functions performed by Receiver scripts. The actual implementation is platform OS dependent. Multiple functions might be combined into a single script, or the steps of a single function might be distributed across several scripts. Not all functions are meaningful for all platform OS types.

<span id="page-13-3"></span>In addition to the scripts that perform actions on users and groups, there are utility scripts that are used for such functions as testing for the existence of a user and checking group membership.

The base scripts are extensively commented. For details of the operation of the base scripts, examine the scripts themselves. Become thoroughly familiar with the operation of a base script before you attempt to extend it.

<span id="page-13-2"></span>For additional information about Receiver scripts on your platform, see the administration guide for your platform operating system type.

### <span id="page-13-1"></span><span id="page-13-0"></span>**Standard Exclude List**

Platform Services normally excludes certain special users from Authentication Services processing and Identity Provisioning. You can use the platform configuration file to override this, or to specify additional users and groups to be excluded.

Users excluded from Authentication Services are authenticated using the local security system. Provisioning events are not processed for users and groups excluded from Identity Provisioning.

For details about Include/Exclude processing, see

- ["Using Include and Exclude Configuration Statements" on page 39](#page-38-2)
- ["AM.GROUP.INCLUDE Statement / AM.GROUP.EXCLUDE Statement" on page 25](#page-24-2)
- ["AM.USER.INCLUDE Statement / AM.USER.EXCLUDE Statement" on page 26](#page-25-1)
- ["AS.USER.INCLUDE Statement / AS.USER.EXCLUDE Statement" on page 27](#page-26-1)

The following is the standard list of users and groups that are excluded from Authentication Services and Identity Provisioning processing.

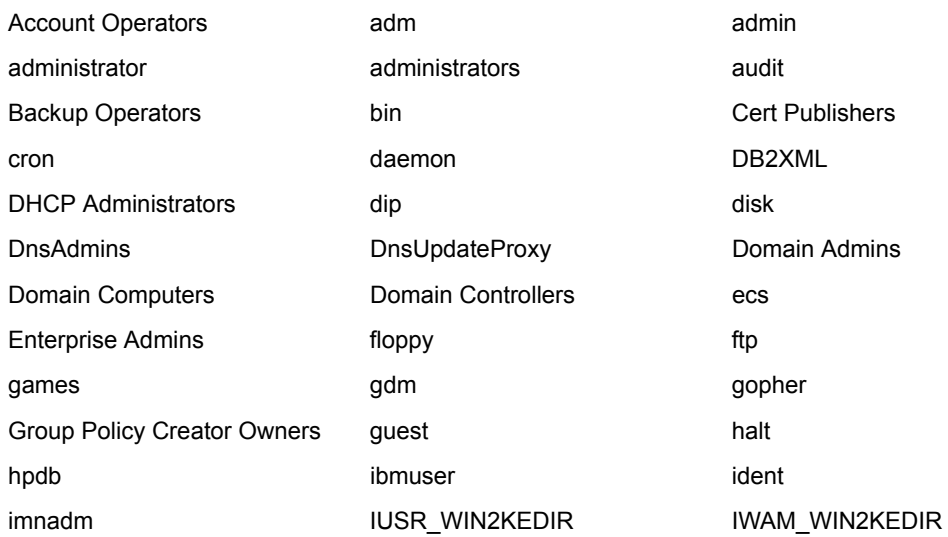

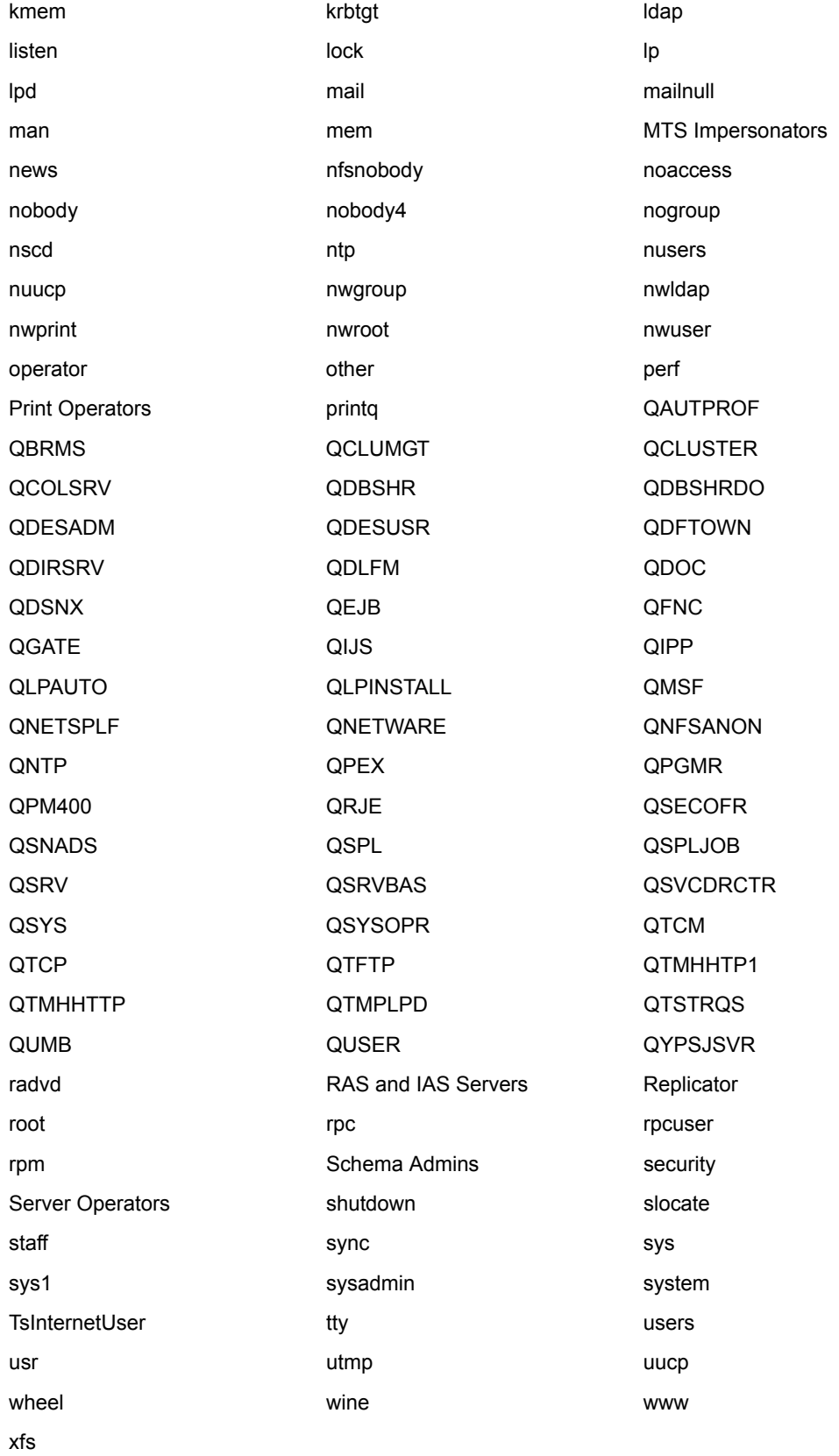

16 Nsure Identity Manager Fan-Out Driver 3.1 Platform Services Planning Guide and Reference

# <span id="page-16-4"></span><span id="page-16-0"></span>2 **Planning for Platform Services**

<span id="page-16-9"></span>This section discusses considerations you should make while preparing to deploy Platform Services for the Novell<sup>®</sup> Nsure<sup>™</sup> Identity Manager Fan-Out driver. If the Identity Manager Fan-Out driver is new to you, read the information presented in the *Concepts and Facilities Guide* before proceeding.

- ["Basic Considerations" on page 17](#page-16-1)
- ["Security Planning Considerations" on page 17](#page-16-2)
- ["Planning Considerations for Authentication Services" on page 18](#page-17-3)
- ["Planning Considerations for Identity Provisioning" on page 19](#page-18-0)
- ["Planning Considerations for Password Replication Platforms" on page 19](#page-18-1)

### <span id="page-16-1"></span>**Basic Considerations**

<span id="page-16-5"></span>Before you can install and use Platform Services, you must complete the installation of at least one core driver and have it running.

The installation planning process for the core driver addresses a number of installation-wide issues. Review the *Core Driver Administration Guide*, especially the planning section, before you proceed.

<span id="page-16-11"></span><span id="page-16-10"></span>For the list of supported platform operating systems and version requirements, see the *Concepts and Facilities Guide*.

# <span id="page-16-2"></span>**Security Planning Considerations**

#### <span id="page-16-3"></span>**Users, Passwords, and Groups**

In order for users to be able to log in to the operating system using Authentication Services, they must be defined to the operating system on the platform. You can automate account maintenance through the use of provisioning events. For details about managing accounts, see ["Identity](#page-9-3)  [Provisioning" on page 10](#page-9-3).

<span id="page-16-8"></span>Users, passwords, and groups in eDirectory<sup> $TM$ </sup> that do not conform to the character set and length restrictions imposed by your operating system cannot participate in Authentication Services or Identity Provisioning on your platform.

<span id="page-16-7"></span>The Identity Manager Fan-Out driver does not support authentication or password change for users having a null password.

<span id="page-16-6"></span>In some cases, a system other than eDirectory might contain the users that you want to participate with the Identity Manager Fan-Out driver. There are tools, such as LDIF, that you can use to import these users into eDirectory. If you cannot extract the passwords for the affected user accounts, you can use the Password Migration component of the Identity Manager Fan-Out driver. This component can help you accomplish a smooth transition to basing your user accounts in eDirectory. The Password Migration component requires MVS. For details about the Password Migration component, see the *Platform Services Administration Guide for MVS*.

#### <span id="page-17-0"></span>**Connection Security**

<span id="page-17-10"></span><span id="page-17-9"></span>The connection between the Platform Receiver and Event Journal Services uses Secure Sockets Layer (SSL). SSL connections are authenticated through the use of certificates. Some types of the Platform Services Process use SSL for their connections to the core drivers for Authentication Services, and others use DES encryption.

<span id="page-17-7"></span>Obtaining a security certificate for your platform from the core driver requires that you supply the fully distinguished name and password of an eDirectory user with Read and Create object rights to the ASAM System container.

<span id="page-17-8"></span>Identity Manager Fan-Out driver platform certificates are stored in the data\platformservices\certs subdirectory of the ASAM directory of their host server file system. Ensure that access to the certs directory is limited to the appropriate users.

#### <span id="page-17-1"></span>**Administrative Password Resets**

<span id="page-17-11"></span><span id="page-17-5"></span><span id="page-17-4"></span>Administrative password resets must be done through an eDirectory utility, such as iManager, or through a program that uses the AS Client API.

#### <span id="page-17-2"></span>**Securing the AS Client API**

Use of the AS Client API is secured on OS/400 and UNIX platforms through SSL and a token that is stored in the asam\data\platformservices\certs directory by the Platform Services Process. Ensure that access to the certs directory is limited to the appropriate users.

Use of the AS Client API is secured on MVS Platforms through the Authorized Program Facility (APF). Ensure that access to the MVS Platform Services Load Library is limited to the appropriate users.

## <span id="page-17-3"></span>**Planning Considerations for Authentication Services**

- <span id="page-17-6"></span> If you don't plan to use Authentication Services to authenticate system users or provide password change information to core drivers, you don't need to install the System Intercept.
- If you don't plan to use the AS Client API or Authentication Services, you don't need to run the Platform Services Process.
- If your use of Authentication Services and the AS Client API is infrequent and does not require high performance, consider using the DIRECTTOAUTHENTICATION statement in the platform configuration file. This configuration does not use the Platform Services Process. For details about the DIRECTTOAUTHENTICATION statement, see ["DIRECTTOAUTHENTICATION Statement" on page 30.](#page-29-3)
- You might need to permanently exclude some users from Authentication Services processing. You might want to phase in your implementation by using a subset of your users to start with. For details about excluding users from Authentication Services processing, see ["AS.USER.INCLUDE Statement / AS.USER.EXCLUDE Statement" on page 27](#page-26-1).

<span id="page-18-3"></span> You must specify which core drivers are used for Authentication Services. You might want to establish different preference groups for sets of these core drivers based on their network connectivity or other issues. For details, see ["AUTHENTICATION Statement" on page 29](#page-28-2).

# <span id="page-18-0"></span>**Planning Considerations for Identity Provisioning**

- If you don't plan to use Identity Provisioning, you don't need to run the Platform Receiver.
- You might need to permanently exclude some users and groups from Identity Provisioning. You might want to phase in your implementation by using a subset of your users and groups to start with. For details about excluding users and groups from Identity Provisioning, see ["AM.USER.INCLUDE Statement / AM.USER.EXCLUDE Statement" on page 26](#page-25-1) and ["AM.GROUP.INCLUDE Statement / AM.GROUP.EXCLUDE Statement" on page 25](#page-24-2).
- If the base Receiver scripts do not meet your needs, you can write your own extensions. Decide what additional processing you will perform and how you will test your extensions.
- <span id="page-18-2"></span> All platforms in a Platform Set have the same population of users and groups associated with them for Identity Provisioning. Users and groups on UNIX platforms in Platform Sets that share a common UID/GID Set have the same UID or GID on each participating platform. Decide how you will organize your Platform Sets and UID/GID Sets.
- If yours is an OS/400 platform, you might need to map eDirectory attribute names to System Distribution Directory names. For more information, see the *Platform Services Administration Guide for OS/400*.
- You must specify which core drivers are used for Identity Provisioning. For details, see ["PROVISIONING Statement" on page 35](#page-34-3).
- <span id="page-18-5"></span> You must choose the mode of operation used by the Platform Receiver to obtain events. For details, see ["Modes of Operation" on page 12](#page-11-1) and ["Selecting a Mode of Operation" on](#page-12-2)  [page 13.](#page-12-2)

# <span id="page-18-1"></span>**Planning Considerations for Password Replication Platforms**

- <span id="page-18-4"></span> By default, the core driver converts passwords to lowercase before sending them to the Platform Receiver. For more information, see the Maintain Password Case configuration parameter in the *Core Services Administration Guide*.
- <span id="page-18-6"></span> The Permit Password Replication attribute of a Platform object determines whether provisioning events for user accounts are sent to the platform before the passwords for these accounts are known to the Identity Manager Fan-Out driver.

Platforms configured with Permit Password Replication set to Yes do not receive Provisioning events for user accounts until the account passwords are known to the driver.

Platforms configured with Permit Password Replication set to If Available do receive Provisioning events when they occur for an account, even if the password is not known to the driver. If Available is recommended only for Password Redirection platforms. If Available can result in unprotected accounts if it is used on Password Replication platforms.

The driver uses system intercepts to collect password information. To be provisioned onto a platform configured with Permit Password Replication set to Yes, users must either change their passwords on a platform where the system intercepts are installed and configured, or authenticate on a participating redirection platform.

By planning a staged deployment of the driver so that most users have authenticated using other platforms first, you can ensure the availability of these users to password replication platforms when you are ready to deploy the driver on them.

For more information, see "Configuring Platforms" in the *Core Services Administration Guide*.

# <span id="page-20-0"></span>3 **The Platform Configuration File**

<span id="page-20-3"></span><span id="page-20-2"></span><span id="page-20-1"></span>Novell<sup>®</sup> Nsure<sup>™</sup> Identity Manager Fan-Out driver Platform Services components use the platform configuration file to locate core driver components, to locate their run-time files, and to control their operation.

**IMPORTANT:** Because the platform configuration file contains sensitive information, you should use the appropriate access controls to restrict its use to the driver system itself, and to its administrators.

The topics in this section describe the platform configuration file and its use.

- ["Platform Configuration File Location" on page 22](#page-21-0)
- ["Platform Configuration File Syntax" on page 22](#page-21-6)
- ["Configuration Statements" on page 23](#page-22-0)
- ["Using Include and Exclude Configuration Statements" on page 39](#page-38-0)

# <span id="page-21-9"></span><span id="page-21-0"></span>**Platform Configuration File Location**

<span id="page-21-8"></span><span id="page-21-7"></span><span id="page-21-3"></span><span id="page-21-2"></span><span id="page-21-1"></span>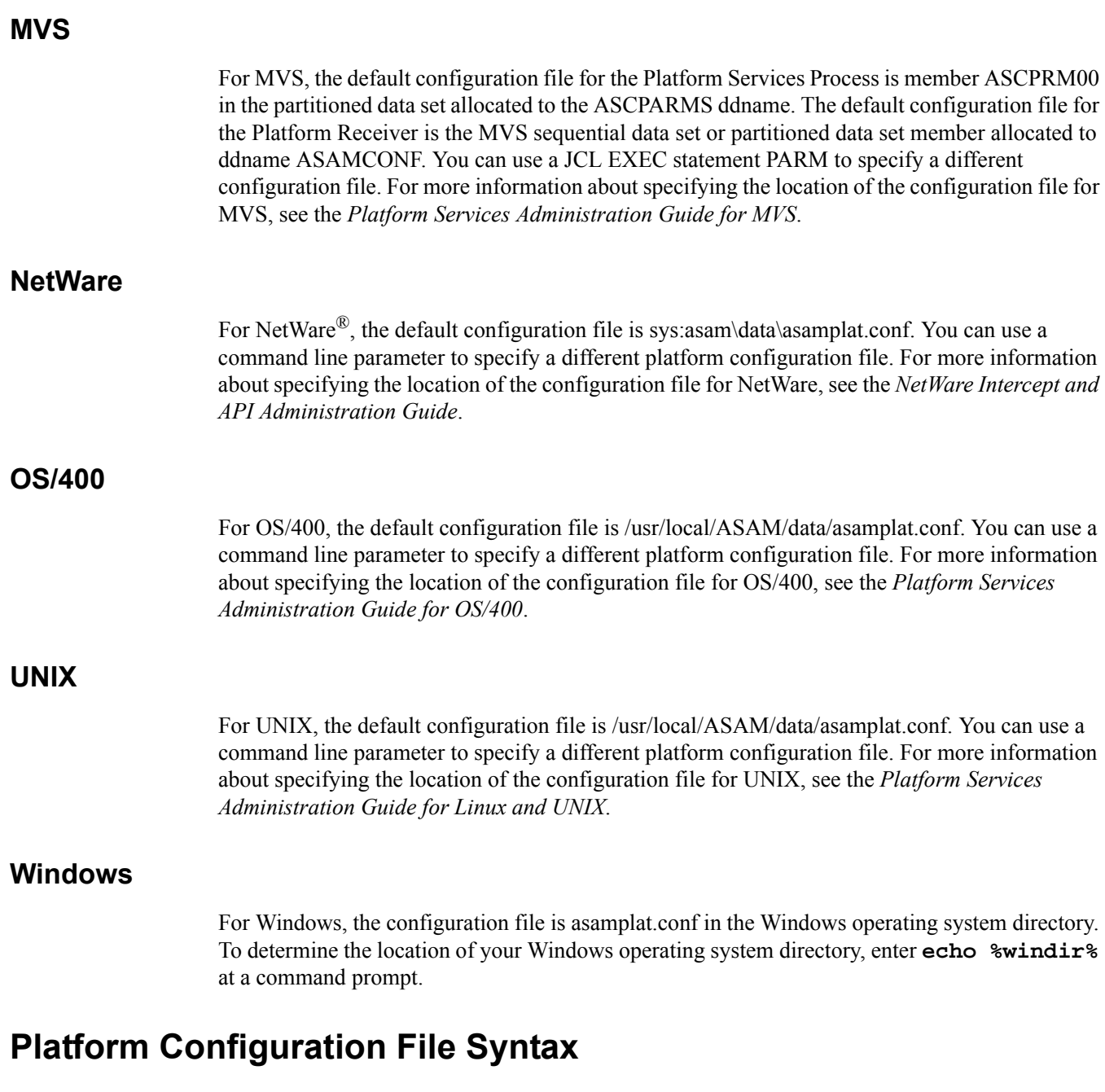

- <span id="page-21-10"></span><span id="page-21-6"></span><span id="page-21-5"></span><span id="page-21-4"></span> $\bullet$  Any line beginning with an asterisk (\*), a semicolon (;), or an octothorpe (#) is a comment. All text that follows a semicolon or an octothorpe is a comment.
- Configuration file statements are case-insensitive.
- Except as noted, the order in which statements appear in the file does not matter.
- Any parameter value that contains spaces must be enclosed in quotes. Do not use quotes with other values. For example:

```
PASSWORDPROMPT "Password: "
PROVISIONING cdriver1.digitalairlines.com
```
# <span id="page-22-0"></span>**Configuration Statements**

<span id="page-22-1"></span>This section describes the platform configuration file statements.

- ["ACF2.DISABLE Statement" on page 24](#page-23-0)
- ["ACF2.EXPIREWARN Statement" on page 24](#page-23-1)
- ["ADMINPASSWORD Statement" on page 24](#page-23-2)
- ["ADMINUSER Statement" on page 25](#page-24-0)
- ["AM.GROUP.INCLUDE Statement / AM.GROUP.EXCLUDE Statement" on page 25](#page-24-1)
- ["AM.USER.INCLUDE Statement / AM.USER.EXCLUDE Statement" on page 26](#page-25-0)
- ["AS.USER.INCLUDE Statement / AS.USER.EXCLUDE Statement" on page 27](#page-26-0)
- ["AS.USER.NONNDS Statement" on page 28](#page-27-0)
- ["ASAMDIR Statement" on page 28](#page-27-1)
- ["AUTHENTICATION Statement" on page 29](#page-28-0)
- ["CODEPAGE Statement" on page 29](#page-28-1)
- ["DEBUGLOGFILE Statement" on page 30](#page-29-0)
- ["DEBUGTOSTDOUT Statement" on page 30](#page-29-1)
- ["DIRECTTOAUTHENTICATION Statement" on page 30](#page-29-2)
- ["ENTROPY Statement" on page 31](#page-30-0)
- ["HONORMVSDISABLE Statement" on page 31](#page-30-1)
- ["IGNORESTANDARDEXCLUDES Statement" on page 32](#page-31-0)
- ["KEY Statement" on page 32](#page-31-1)
- ["LOCALE Statement" on page 32](#page-31-2)
- ["PASSWORDPROMPT Statement" on page 33](#page-32-0)
- ["PASSWORDPROMPTCURRENT Statement" on page 33](#page-32-1)
- ["PASSWORDPROMPTCHANGE Statement" on page 33](#page-32-2)
- ["PASSWORDPROMPTCHANGEAGAIN Statement" on page 34](#page-33-0)
- ["PLATFORMNAME Statement" on page 34](#page-33-1)
- ["PROVISIONING Statement" on page 35](#page-34-0)
- ["RUNMODE Statement" on page 35](#page-34-1)
- ["SECURITY Statement" on page 36](#page-35-0)
- ["SMF Statement" on page 36](#page-35-1)
- ["SYSLOGFACILITY Statement" on page 36](#page-35-2)
- ["TRACEFILE Statement" on page 37](#page-36-0)
- ["TRACETOSTDOUT Statement" on page 37](#page-36-1)
- ["UPDATEPASSWORD Statement" on page 38](#page-37-0)
- ["UPDATESAMBA Statement" on page 38](#page-37-1)

#### <span id="page-23-0"></span>**ACF2.DISABLE Statement**

<span id="page-23-4"></span>MVS only.

The ACF2.DISABLE statement specifies the handling for ACF2 users who have the Login Disabled attribute set in their corresponding eDirectory<sup> $M$ </sup> User objects.

Syntax:

<span id="page-23-7"></span>ACF2.DISABLE *Action*

*Action* must be either SUSPEND or CANCEL. Specifying either one causes the corresponding CA-ACF2 logonid attribute to be set.

If no ACF2.DISABLE statement is present, the default action is SUSPEND.

Example:

<span id="page-23-5"></span>ACF2.DISABLE cancel

#### <span id="page-23-1"></span>**ACF2.EXPIREWARN Statement**

MVS only.

<span id="page-23-8"></span>The ACF2.EXPIREWARN statement specifies the number of days before a User object password in eDirectory expires that Platform Services begins to warn the ACF2 user.

Syntax:

<span id="page-23-9"></span>ACF2.EXPIREWARN *Days*

*Days* specifies the number of days that warning messages appear before password expiration.

If no ACF2.EXPIREWARN statement is present, the default is 5 days.

Example:

<span id="page-23-6"></span>ACF2.EXPIREWARN 14

#### <span id="page-23-3"></span><span id="page-23-2"></span>**ADMINPASSWORD Statement**

The ADMINPASSWORD statement specifies the password of the administrative user specified by the ADMINUSER statement. If there is no ADMINPASSWORD statement, you are prompted to enter the password when obtaining a platform security certificate.

Syntax:

ADMINPASSWORD *Pswd*

*Pswd* specifies the password of the administrative user.

Example:

ADMINPASSWORD 18emf25dhf

#### <span id="page-24-3"></span><span id="page-24-0"></span>**ADMINUSER Statement**

<span id="page-24-4"></span>The ADMINUSER statement specifies the fully distinguished name of an eDirectory user with Read and Create object rights to the ASAM System container. If there is no ADMINUSER statement, you are prompted to enter a user object name when obtaining a platform security certificate.

Syntax:

ADMINUSER *Fdn*

*Fdn* specifies the fully distinguished name of an eDirectory user with Read and Create object rights to the ASAM System container.

Example:

<span id="page-24-5"></span>ADMINUSER .Admin.DigitalAirlines

#### <span id="page-24-2"></span><span id="page-24-1"></span>**AM.GROUP.INCLUDE Statement / AM.GROUP.EXCLUDE Statement**

AM.GROUP.INCLUDE and AM.GROUP.EXCLUDE provide a list of specific groups or group masks to be included or excluded from Identity Provisioning. This can be useful for installation verification and early implementation, and for special groups that should be managed locally. Multiple AM.GROUP.INCLUDE and AM.GROUP.EXCLUDE statements can be coded, and they can be mixed together. There is no limit to the number of groups that can be included or excluded.

Syntax:

AM.GROUP.INCLUDE *GroupMask*[, *GroupMask*, *GroupMask* ...] AM.GROUP.EXCLUDE *GroupMask*[, *GroupMask*, *GroupMask* ...]

<span id="page-24-6"></span>*GroupMask* can be a single complete group name, or it can include masking characters to represent more than one group. If more than one *GroupMask* matches a given group, the most specific *GroupMask* is used. *GroupMask* is case-insensitive. For more information, see ["Mask Characters"](#page-38-1)  [on page 39](#page-38-1).

Unless AM.GROUP.EXCLUDE \* is coded, AM.GROUP.INCLUDE \* is always assumed. Certain special groups are always excluded unless the INGORESTANDARDEXCLUDES statement is specified. For details, see ["IGNORESTANDARDEXCLUDES Statement" on page 32](#page-31-0).

Do not code both an AM.GROUP.INCLUDE \* statement and an AM.GROUP.EXCLUDE \* statement.

For more information, see ["Using Include and Exclude Configuration Statements" on page 39](#page-38-0).

Example:

AM.GROUP.EXCLUDE sales, mkt\*

#### <span id="page-25-1"></span><span id="page-25-0"></span>**AM.USER.INCLUDE Statement / AM.USER.EXCLUDE Statement**

<span id="page-25-2"></span>AM.USER.INCLUDE and AM.USER.EXCLUDE provide a list of specific user IDs or user ID masks to be included or excluded from Identity Provisioning. This can be useful for installation verification and early implementation, and for special user IDs that should be managed locally. Multiple AM.USER.INCLUDE and AM.USER.EXCLUDE statements can be coded, and they can be mixed together. There is no limit to the number of users that can be included or excluded.

Syntax:

AM.USER.INCLUDE *UserMask*[, *UserMask*, *UserMask* ...] AM.USER.EXCLUDE *UserMask*[, *UserMask*, *UserMask* ...]

<span id="page-25-3"></span>*UserMask* can be a single complete user ID, or it can include masking characters to represent more than one user ID. If more than one *UserMask* matches a given user ID, the most specific *UserMask* is used. *UserMask* is case-insensitive. For more information, see ["Mask Characters" on page 39](#page-38-1).

Unless AM.USER.EXCLUDE \* is coded, AM.USER.INCLUDE \* is always assumed. Certain special users are always excluded unless the INGORESTANDARDEXCLUDES statement is specified. For details, see ["IGNORESTANDARDEXCLUDES Statement" on page 32](#page-31-0).

Do not code both an AM.USER.INCLUDE \* statement and an AM.USER.EXCLUDE \* statement.

Identity Manager Fan-Out driver UNIX platforms always manage root locally.

For more information, see ["Using Include and Exclude Configuration Statements" on page 39](#page-38-0).

Example:

AM.USER.EXCLUDE act\*, billing%, sys\*, sales48

#### <span id="page-26-1"></span><span id="page-26-0"></span>**AS.USER.INCLUDE Statement / AS.USER.EXCLUDE Statement**

<span id="page-26-2"></span>AS.USER.INCLUDE and AS.USER.EXCLUDE provide a list of specific user IDs or user ID masks to be included or excluded from Authentication Services. This can be useful for installation verification and early implementation, and for special user IDs that should be authenticated locally. Multiple AS.USER.INCLUDE and AS.USER.EXCLUDE statements can be coded, and they can be mixed together. There is no limit to the number of users that can be included or excluded, although a large list can cause a performance impact because it must be searched for every user login. These statements apply to system authentications only and are not used by the AS Client API routines (although there is an API call to test whether a user ID is excluded).

Syntax:

AS.USER.INCLUDE *UserMask*[, *UserMask*, *UserMask* ...] AS.USER.EXCLUDE *UserMask*[, *UserMask*, *UserMask* ...]

<span id="page-26-3"></span>*UserMask* can be a single complete user ID, or it can include masking characters to represent more than one user ID. If more than one *UserMask* matches a given user ID, the most specific *UserMask* is used. *UserMask* is case-insensitive. For more information, see ["Mask Characters" on page 39](#page-38-1).

Unless AS.USER.EXCLUDE \* is coded, AS.USER.INCLUDE \* is always assumed. Certain special users are always excluded unless the INGORESTANDARDEXCLUDES statement is specified. For details, see ["IGNORESTANDARDEXCLUDES Statement" on page 32](#page-31-0).

Do not code both an AS.USER.INCLUDE \* statement and an AS.USER.EXCLUDE \* statement.

For more information, see ["Using Include and Exclude Configuration Statements" on page 39](#page-38-0).

Example:

AS.USER.EXCLUDE act\*, billing%, sys\*, sales48

#### <span id="page-27-0"></span>**AS.USER.NONNDS Statement**

<span id="page-27-3"></span>MVS only.

The AS.USER.NONNDS statement specifies how Platform Services handles users that are defined in the local security system but not in eDirectory. This allows an installation to avoid confusion between the Platform Services security system exit and standard TSO full-screen logon if a user is not defined in eDirectory.

Syntax:

AS.USER.NONNDS *Action*

*Action* specifies the action to take for a user that is defined in the local security system but not in eDirectory. The possible values are

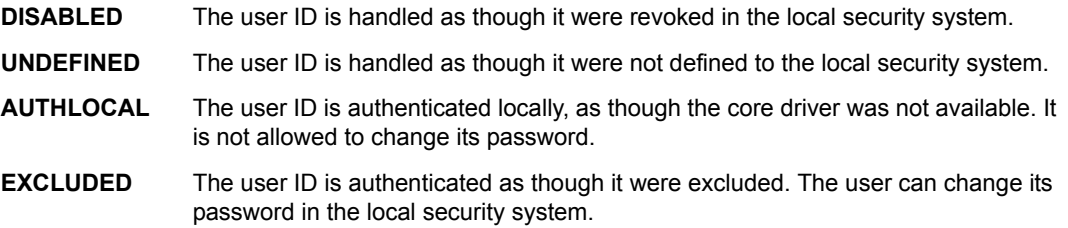

In each case, a message is written to the ASCLIENT log describing how the user's authentication request was modified.

If no AS.USER.NONNDS statement is provided, the default *Action* is UNDEFINED.

Example:

<span id="page-27-4"></span>AS.USER.NONNDS authlocal

#### <span id="page-27-1"></span>**ASAMDIR Statement**

The ASAMDIR statement specifies the file path where the Identity Manager Fan-Out driver is installed. Identity Manager Fan-Out driver components use ASAMDIR to find files needed for execution.

Syntax:

<span id="page-27-2"></span>ASAMDIR *FilePath*

*FilePath* specifies the location in file system where the component is installed. If there is no ASAMDIR statement, *FilePath* defaults as follows:

- **MVS:** /usr/local/ASAM in HFS
- **NetWare:** sys:asam
- **OS/400:** /usr/local/ASAM
- **UNIX:** /usr/local/ASAM
- **Windows:** c:\novell\asam

Example:

ASAMDIR c:\novell\asam

#### <span id="page-28-2"></span><span id="page-28-0"></span>**AUTHENTICATION Statement**

<span id="page-28-6"></span>The AUTHENTICATION statement specifies the network address and port of one core driver used for Authentication Services. In order to use Authentication Services, you must have at least one AUTHENTICATION statement in your configuration file.

A maximum of 100 AUTHENTICATION statements can be coded.

Syntax:

<span id="page-28-3"></span>AUTHENTICATION *Address* [PORT *PortNumber*] [PREF *PrefGroup*]

<span id="page-28-5"></span>*Address* specifies the DNS name or IP address of a core driver used for Authentication Services.

*PortNumber* specifies the TCP port number that is to be used to communicate with this core driver. PORT is optional. *PortNumber* defaults to 3451.

**IMPORTANT:** If you specify a port number other than the default, you must also use the Web interface to specify the same port number for the core driver configuration object.

<span id="page-28-4"></span>*PrefGroup* specifies the Preference Group Number that determines the way a core driver is selected. It is optional, and the default is for all core drivers listed to be in Preference Group 1. Core drivers within a Preference Group are selected equally for load balancing. Core drivers with the lowest Preference Group Number are always tried first, followed by the core drivers with the next Preference Group Number, and so on, until a core driver can be contacted. Preference Group Number must be coded as a positive integer.

Examples:

```
AUTHENTICATION cdriver1.digitalairlines.com
AUTHENTICATION cdriver2.digitalairlines.com
AUTHENTICATION cdriver5.digitalairlines.com PORT 5009 PREF 2
```
#### <span id="page-28-1"></span>**CODEPAGE Statement**

#### <span id="page-28-7"></span>UNIX only.

The CODEPAGE statement specifies a code page to be used by the Platform Receiver. Data received and sent by the Platform Receiver is encoded in UTF-8.

Syntax:

CODEPAGE *CodepageID*

*CodepageID* specifies the code page to be used by the Platform Receiver for converting values from and to UTF-8. For information about the available choices for *CodepageID*, see the man page for iconv on your system.

If no CODEPAGE statement is present, UTF-8 values are used without conversion.

Example:

CODEPAGE iso88591

#### <span id="page-29-0"></span>**DEBUGLOGFILE Statement**

<span id="page-29-4"></span>The DEBUGLOGFILE statement specifies a destination file for debugging data written when the -d command line parameter is present for a component.

The DEBUGLOGFILE statement is not available for MVS.

Syntax:

DEBUGLOGFILE *FilePath*

*FilePath* specifies the location in file system where the debugging output is to be written.

For information about troubleshooting, see the applicable administration guide.

Example:

<span id="page-29-5"></span>DEBUGLOGFILE /usr/local/ASAM/debug.txt

#### <span id="page-29-1"></span>**DEBUGTOSTDOUT Statement**

The DEBUGTOSTDOUT statement specifies that debugging data is to be written to the standard output channel stdout when the -d command line parameter is present for a component.

The DEBUGTOSTDOUT statement is not available for MVS.

Syntax:

DEBUGTOSTDOUT

For information about troubleshooting, see the applicable administration guide.

Example:

<span id="page-29-6"></span>DEBUGTOSTDOUT

#### <span id="page-29-3"></span><span id="page-29-2"></span>**DIRECTTOAUTHENTICATION Statement**

<span id="page-29-7"></span>The DIRECTTOAUTHENTICATION statement causes Authentication Services to connect directly to a core driver for Authentication Services without using the Platform Services Process. Use the DIRECTTOAUTHENTICATION statement on platforms where the volume of traffic with core drivers is so low that running the Platform Services Process is not justified.

Platforms using the DIRECTTOAUTHENTICATION statement do not perform core driver load balancing, although failover support is available if you specify multiple AUTHENTICATION statements.

The DIRECTTOAUTHENTICATION statement is not available for MVS.

Syntax:

DIRECTTOAUTHENTICATION

Example:

DIRECTTOAUTHENTICATION

#### <span id="page-30-0"></span>**ENTROPY Statement**

<span id="page-30-4"></span>UNIX only.

The ENTROPY statement specifies the file where components obtain entropy for SSL.

Syntax:

ENTROPY *FilePath*

*FilePath* specifies the file that contains entropy.

<span id="page-30-2"></span>If no ENTROPY statement is coded, the default is to use the /dev/random device for entropy. If there is no /dev/random device, the default entropy file is /etc/entropy.

If your platform has a /dev/random device, you do not need to code an ENTROPY statement.

Example:

<span id="page-30-5"></span>ENTROPY /etc/entropy

#### <span id="page-30-1"></span>**HONORMVSDISABLE Statement**

MVS only.

<span id="page-30-8"></span>The HONORMVSDISABLE statement controls whether or not the local MVS platform's security system user disabled status is honored if the user is enabled for login in eDirectory.

<span id="page-30-6"></span>Users whose Login Disabled attribute is set in eDirectory cannot log on through Authentication Services regardless of the setting in the local security system.

Syntax:

HONORMVSDISABLE *Action*

*Action* must be either YES or NO.

If *Action* is YES, a user that is enabled in eDirectory but disabled in the local security system is not allowed to log on.

If *Action* is NO, a user that is enabled in eDirectory but disabled in the local security system is allowed to log on, and the flag in the local security system is set to enable logons.

<span id="page-30-7"></span>For RACF, the Revoke attribute is used to determine the local disabled status.

For CA-ACF2, the logonid attribute specified by the ACF2.DISABLE statement is used to determine the local disabled status.

<span id="page-30-3"></span>For CA-Top Secret, the PSUSPEND flag is used to determine the local disabled status. The ASUSPEND flag is not programmatically accessible. Users with the ASUSPEND flag set are always prevented by CA-Top Secret from logging on.

If no HONORMVSDISABLE statement is present, the default *Action* is NO.

Example:

HONORMVSDISABLE YES

#### <span id="page-31-0"></span>**IGNORESTANDARDEXCLUDES Statement**

<span id="page-31-4"></span>The IGNORESTANDARDEXCLUDES statement specifies that the standard list of users and groups excluded from Identity Provisioning and Authentication Services processing is not used. If this statement is not present, the standard list of excludes is used. For the standard list of excluded users and groups, see ["Standard Exclude List" on page 14.](#page-13-1)

Syntax:

IGNORESTANDARDEXCLUDES

Example:

<span id="page-31-3"></span>IGNORESTANDARDEXCLUDES

#### <span id="page-31-1"></span>**KEY Statement**

MVS only.

The KEY statement specifies a 56-bit DES encryption key for communications between a platform that uses DES encryption, and core drivers.

Syntax:

KEY *KeyValue*

*KeyValue* specifies the value of the key. *KeyValue* must be entered as sixteen hexadecimal digits  $(0-9, A-F, a-f)$ . The Web interface is used to enter this value in the corresponding Platform object. You must specify the same key value in both places. For details about using the Web interface to set the attributes of a Platform object, see the *Core Driver Administration Guide*.

Example:

<span id="page-31-6"></span>KEY 0f4b9692d8bca5f6

#### <span id="page-31-2"></span>**LOCALE Statement**

The LOCALE statement identifies the language to be used by the component.

Syntax:

LOCALE *Id*

<span id="page-31-5"></span>*Id* specifies the two-character ISO 639 language identifier.

Example:

LOCAL en

#### <span id="page-32-0"></span>**PASSWORDPROMPT Statement**

<span id="page-32-3"></span>UNIX only.

The PASSWORDPROMPT statement specifies the prompt issued by the PAM module to request the user's password for authentication.

Syntax:

PASSWORDPROMPT *Text*

If there is no PASSWORDPROMPT statement, *Text* defaults to

"NDS Password: "

Example:

<span id="page-32-5"></span>PASSWORDPROMPT "Password: "

#### <span id="page-32-1"></span>**PASSWORDPROMPTCURRENT Statement**

UNIX only.

The PASSWORDPROMPTCURRENT statement specifies the prompt issued by the PAM module to request the user's current password for password changes.

Syntax:

PASSWORDPROMPTCURRENT *Text*

If there is no PASSWORDPROMPTCURRENT statement, *Text* defaults to

"Current NDS Password: "

Example:

<span id="page-32-4"></span>PASSWORDPROMPTCURRENT "Enter Current Password: "

#### <span id="page-32-2"></span>**PASSWORDPROMPTCHANGE Statement**

UNIX only.

The PASSWORDPROMPTCHANGE statement specifies the prompt issued by the PAM module to request the user's new password for password changes.

Syntax:

PASSWORDPROMPTCHANGE *Text*

If there is no PASSWORDPROMPTCHANGE statement, *Text* defaults to

"New NDS Password: "

Example:

PASSWORDPROMPTCHANGE "New Password: "

#### <span id="page-33-0"></span>**PASSWORDPROMPTCHANGEAGAIN Statement**

<span id="page-33-3"></span>UNIX only.

The PASSWORDPROMPTCHANGEAGAIN statement specifies the prompt issued by the PAM module to verify the user's new password for password changes.

Syntax:

PASSWORDPROMPTCHANGEAGAIN *Text*

If there is no PASSWORDPROMPTCHANGEAGAIN statement, *Text* defaults to

"Re-enter New NDS Password: "

Example:

<span id="page-33-4"></span>PASSWORDPROMPTCHANGEAGAIN "Verify New Password: "

#### <span id="page-33-2"></span><span id="page-33-1"></span>**PLATFORMNAME Statement**

The PLATFORMNAME statement specifies the common name of the Platform object. If there is no PLATFORMNAME statement, you are prompted to enter the name when obtaining a platform security certificate.

Syntax:

PLATFORMNAME *Cn*

*Cn* specifies the common name of the Platform configuration object that was specified in the Web interface when platform was defined.

Example:

PLATFORMNAME WestCentral

#### <span id="page-34-3"></span><span id="page-34-0"></span>**PROVISIONING Statement**

<span id="page-34-7"></span>The PROVISIONING statement specifies the network address and port of one Provisioning Manager core driver. A PROVISIONING statement must appear in the configuration file for the Platform Receiver and when obtaining a security certificate.

You can code more than one PROVISIONING statement. The first PROVISIONING statement in the file identifies the Provisioning Manager that is tried first. If a connection with the Provisioning Manager identified by the first PROVISIONING statement fails, the Provisioning Managers identified by any other PROVISIONING statements are tried, in the order the PROVISIONING statements appear in the configuration file, until a connection is successful or there are no more PROVISIONING statements.

Syntax:

<span id="page-34-4"></span>PROVISIONING *Address* [PORT *PortNumber*]

*Address* specifies the DNS name or IP address of a Provisioning Manager.

<span id="page-34-6"></span>*PortNumber* specifies the TCP port number that is to be used to communicate with the Provisioning Manager. PORT is optional. The default port number for the Provisioning Manager is 3451.

**IMPORTANT:** If you specify a port number other than the default, you must also use the Web interface to specify the same port number for the core driver configuration object.

Example:

PROVISIONING cdriver1.digitalairlines.com PROVISIONING cdriver4.digitalairlines.com

#### <span id="page-34-2"></span><span id="page-34-1"></span>**RUNMODE Statement**

<span id="page-34-8"></span>The RUNMODE statement specifies the mode of operation the Platform Receiver uses. Command line parameters that specify a mode of operation override the mode specified on the RUNMODE statement.

Syntax:

<span id="page-34-5"></span>RUNMODE *Mode*

*Mode* specifies the mode of operation for the Platform Receiver. The possible values are

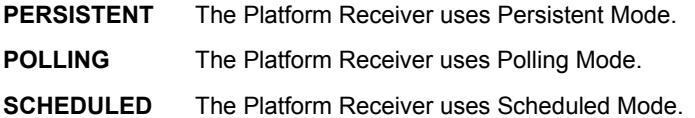

If no RUNMODE statement or mode-related command line parameter is present, the Platform Receiver uses Persistent Mode.

For more information about Platform Receiver modes of operation, see ["Modes of Operation" on](#page-11-1)  [page 12.](#page-11-1)

Example:

RUNMODE polling

#### <span id="page-35-0"></span>**SECURITY Statement**

<span id="page-35-5"></span>MVS only.

The SECURITY statement specifies the type of security system in use. ASCLIENT attempts to determine the security system type by examining the subsystem table. RACF and CA-ACF2 normally have subsystem table entries, but CA-Top Secret does not.

If ASCLIENT cannot determine the security system that is in use, it writes a message to the log and disables password migration.

Syntax:

SECURITY *SecuritySystemType*

*SecuritySystemType* must be ACF2, RACF, or TSS.

Example:

<span id="page-35-6"></span>SECURITY TSS

#### <span id="page-35-1"></span>**SMF Statement**

MVS only.

The SMF statement specifies the SMF record type for the MVS platform's performance statistics record. If the SMF statement is not present, the MVS platform does not produce SMF records.

Syntax:

SMF *RecordType*

*RecordType* must be an integer between 128 and 255.

Example:

<span id="page-35-7"></span>SMF 240

#### <span id="page-35-2"></span>**SYSLOGFACILITY Statement**

UNIX only.

The SYSLOGFACILITY statement specifies the SYSLOG facility name to use for message logging on UNIX systems.

Syntax:

<span id="page-35-3"></span>SYSLOGFACILITY *FacilityName*

*FacilityName* specifies the SYSLOG facility to use for logging messages. The possible values for a specific UNIX system are mapped by the syslog.h file of that particular system.

<span id="page-35-4"></span>If no SYSLOGFACILITY statement is coded, the default value is LOG\_DAEMON.

Example:

SYSLOGFACILITY LOG\_DAEMON

#### <span id="page-36-0"></span>**TRACEFILE Statement**

<span id="page-36-2"></span>The TRACEFILE statement specifies that debugging output is generated and the file path where it is written. If the TRACEFILE statement is present in the platform configuration file, full debugging output is generated even if the -d command line parameter is not present.

To obtain debugging output from the system intercepts when you use the DIRECTTOAUTHENTICATION statement, you must use either the TRACEFILE or the TRACETOSTDOUT statement.

The TRACEFILE statement is not available in MVS.

Syntax:

TRACEFILE *FilePath*

*FilePath* specifies the location in the file system where debugging output is written.

For information about troubleshooting, see the applicable administration guide.

Example:

<span id="page-36-3"></span>TRACEFILE c:\novell\asam\debug.txt

#### <span id="page-36-1"></span>**TRACETOSTDOUT Statement**

The TRACETOSTDOUT statement specifies that debugging output is generated and that it is written to the standard output channel stdout. If the TRACETOSTDOUT statement is present in the platform configuration file, full debugging output is generated even if the -d command line parameter is not present.

To obtain debugging output from the system intercepts when you use the DIRECTTOAUTHENTICATION statement, you must use either the TRACEFILE or the TRACETOSTDOUT statement.

The TRACETOSTDOUT statement is not available in MVS.

Syntax:

TRACETOSTDOUT

For information about troubleshooting, see the applicable administration guide.

Example:

TRACETOSTDOUT

#### <span id="page-37-0"></span>**UPDATEPASSWORD Statement**

<span id="page-37-2"></span>UNIX only.

The UPDATEPASSWORD statement specifies that the driver updates the local security system upon a successful check password or change password operation, or when password replication information is received from the core driver. This allows a user to log in using the last password that worked on the system if the driver, eDirectory, or the network is not available, and the local security system is appropriately configured.

If there is no UPDATEPASSWORD statement present in the platform configuration file, the driver does not store passwords in the local security system.

Syntax:

UPDATEPASSWORD

Example:

<span id="page-37-3"></span>UPDATEPASSWORD

#### <span id="page-37-1"></span>**UPDATESAMBA Statement**

UNIX only.

The UPDATESAMBA statement specifies that the driver updates the Samba password file upon a successful check password or change password operation, or when password replication information is received from the core driver.

If there is no UPDATESAMBA statement present in the platform configuration file, the driver does not store passwords in the Samba password file.

Syntax:

UPDATESAMBA *FilePath*

*FilePath* specifies the location of the smbpasswd program in file system.

Example:

UPDATESAMBA /usr/local/samba/bin/smbpasswd

# <span id="page-38-2"></span><span id="page-38-0"></span>**Using Include and Exclude Configuration Statements**

<span id="page-38-3"></span>The various Include and Exclude statements can be used in the platform configuration file to determine which users are authenticated through Platform Services and which users are authenticated locally, and which users and groups are managed based on provisioning events and which users and groups are managed locally.

These statements allow the use of masking characters to specify a mask that can match more than one user ID or group.

For details about each Include and Exclude statement, see the corresponding statement description.

- ["AM.GROUP.INCLUDE Statement / AM.GROUP.EXCLUDE Statement" on page 25](#page-24-1)
- ["AM.USER.INCLUDE Statement / AM.USER.EXCLUDE Statement" on page 26](#page-25-0)
- ["AS.USER.INCLUDE Statement / AS.USER.EXCLUDE Statement" on page 27](#page-26-0)

Certain special users and groups are always processed locally unless you specify the IGNORESTANDARDEXCLUDES statement. For more information about this statement, see ["IGNORESTANDARDEXCLUDES Statement" on page 32.](#page-31-0) For a list of the users and groups in the standard exclude list, see ["Standard Exclude List" on page 14](#page-13-1).

#### <span id="page-38-1"></span>**Mask Characters**

<span id="page-38-4"></span>You can use masks to match more than one user ID or group in Include and Exclude statements.

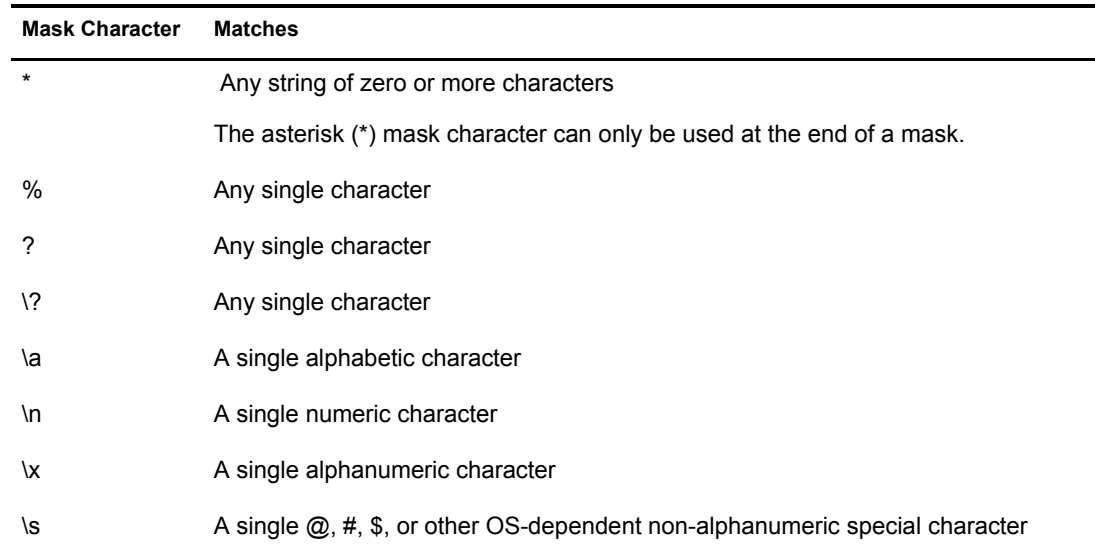

#### <span id="page-39-0"></span>**Example Masks**

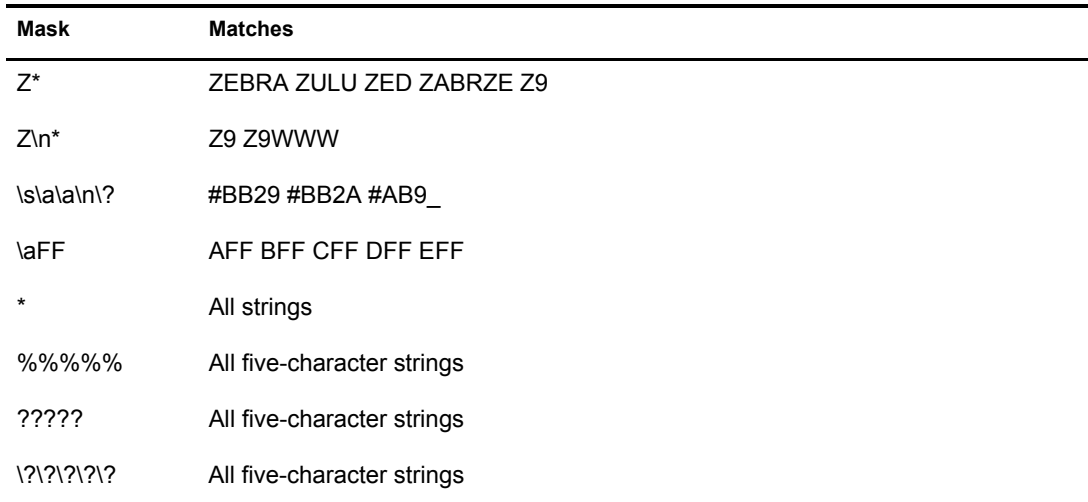

#### <span id="page-39-1"></span>**Rules by Which Masks Are Matched Against User IDs and Groups**

- The order in which INCLUDE and EXCLUDE statements are specified does not matter.
- If more than one mask matches a given user ID or group, the most specific mask is used.
- The mask is case-insensitive.
- Specifying the same mask on both an INCLUDE and an EXCLUDE statement is a syntax error.
- Unless EXCLUDE \* is coded, INCLUDE \* is always assumed for each statement type. Certain special users and groups are always excluded unless the INGORESTANDARDEXCLUDES statement is specified. For details, see ["IGNORESTANDARDEXCLUDES Statement" on page 32](#page-31-0).
- Do not code both an INCLUDE \* statement and an EXCLUDE \* statement of the same type.

# <span id="page-40-1"></span><span id="page-40-0"></span>**A** Obtaining a Platform Certificate during **Unattended Installation**

<span id="page-40-2"></span>The installation process for Platform Services of the Novell® Nsure™ Identity Manager Fan-Out driver requires obtaining a security certificate from the core driver. This is done by running a Platform Services SSL component with a special command line parameter.

This process normally prompts you for the common name of the Platform object, and the fully distinguished name and password of an eDirectory™ user with Read and Create object rights to the ASAM System container.

These prompts are undesirable when scripting large numbers of platform installations. You can avoid these prompts by specifying the information in the platform configuration file.

Three platform configuration file statements can be used to provide automated responses for the prompts generated when obtaining a platform security certificate.

- ["PLATFORMNAME Statement" on page 34](#page-33-2)
- ["ADMINUSER Statement" on page 25](#page-24-3)
- ["ADMINPASSWORD Statement" on page 24](#page-23-3)

42 Nsure Identity Manager Fan-Out Driver 3.1 Platform Services Planning Guide and Reference

# <span id="page-42-1"></span><span id="page-42-0"></span>**B** Installing and Configuring the Novell Client **Password Intercept**

<span id="page-42-2"></span>If you use password replication in your Novell<sup>®</sup> Nsure<sup>™</sup> Identity Manager Fan-Out driver configuration, you must ensure that the driver is notified of changes to passwords.

If your eDirectory<sup> $\mathsf{TM}$ </sup> is configured to fully support Universal Password, the driver is notified of password changes in eDirectory. If you do not use Universal Password, you must install and configure the appropriate password intercepts. You must install the Novell Client™ Password Intercept on each Windows workstation that uses eDirectory.

To install and configure the Novell Client Password Intercept:

- 1 Verify that the Novell Client version is current.
	- Version 4.8 or later for Windows NT\*, Windows 2000, and Windows XP
	- Version 3.3 or later for Windows 95 and Windows 98
- 2 Retrieve the Novell Client Password Intercept installation program from the distribution package intercepts\client32 directory.
- **3** Close all running applications.
- 4 Run the installation program and respond to the prompts.

Be sure to use the correct core driver port number.

If you receive an error message stating that the asamplat.conf file already exists, you can usually ignore it, because a previous installation has configured this file. To verify this, look at asamplat.conf in your Windows directory, and ensure that all core driver configurations are correct.

**5** Reboot to let the in-use files be copied.

**IMPORTANT:** If you upgrade the Novell Client, you must reinstall the password intercept.

When you install the Novell Client Password Intercept on a Windows system, the following actions are performed:

- 1. The following files are copied to the Windows system directory:
	- ampm.dll
	- amserver.exe
	- ascauth.dll
	- audwin32.dll
	- $\bullet$  calwin32 dll
	- clnwin32.dll
	- clnwinth.dll (if the system is Windows 95 or Windows 98)
- clxwin32.dll
- locwin32.dll
- ncpwin32.dll
- netwin32.dll
- 2. The following registry entry is created:
	- HKEY\_LOCAL\_MACHINE\SOFTWARE\Novell\ASAM\3.0\NovellClientIntercept
- 3. The asamplat.conf file is created or updated. The default location for asamplat.conf is in the Windows operating system directory. You can enter the command **echo %windir%** at a command prompt to determine the location of your Windows operating system directory.

# <span id="page-44-0"></span>**Index**

#### Symbols

/dev/random device [31](#page-30-2) /etc/entropy [31](#page-30-2) /usr/local/ASAM [28](#page-27-2)

#### A

ACF2.DISABLE statement [24](#page-23-4) ACF2.EXPIREWARN statement [24](#page-23-5) address Authentication Services core driver [29](#page-28-3) Provisioning Manager core driver [35](#page-34-4) administrative password resets [18](#page-17-4) ADMINPASSWORD statement [24](#page-23-6) ADMINUSER statement [25](#page-24-4) AM.GROUP.EXCLUDE statement [25](#page-24-5) AM.GROUP.INCLUDE statement [25](#page-24-5) AM.USER.EXCLUDE statement [26](#page-25-2) AM.USER.IN[CLUDE statement](#page-8-3) [26](#page-25-2) AS Client API 9 securing [18](#page-17-5) AS.USER.EXCLUDE statement [27](#page-26-2) AS.USER.INCLUDE statement [27](#page-26-2) AS.USER.NONNDS statement [28](#page-27-3) ASAM directory [28](#page-27-4) ASAMCONF DD [22](#page-21-7) ASAMDIR statement [28](#page-27-4) asamplat.conf [22](#page-21-8) ASCPARMS DD [22](#page-21-7) ASUSPEND flag [31](#page-30-3) Authentication Services [10](#page-9-4) considerations [18](#page-17-6) Authentication Services core driver network address [29](#page-28-3) Preference Group Number [29](#page-28-4) TCP port number [29](#page-28-5) AUTHENTICATION statement [29](#page-28-6)

#### B

base scripts [13](#page-12-3) bibliography [7](#page-6-1)

#### C

CA-ACF2 logonid attribute [24](#page-23-7) CA-Top Secret ASUSPEND flag [31](#page-30-3) PSUSPEND flag [31](#page-30-3)

certificate obtaining [18](#page-17-7) obtaining without prompts [41](#page-40-2) certs directory [18](#page-17-8) Check Mode [12](#page-11-2) CODEPAGE statement [29](#page-28-7) components of Platform Services [9](#page-8-4) configuring Platform Services [21](#page-20-2) connection security [9](#page-8-5), [18](#page-17-9) core driver required [17](#page-16-5)

#### D

DEBUGLOGFILE statement [30](#page-29-4) DEB[UGTOSTDOUT statement](#page-8-5) [30](#page-29-5) DES 9 connection security [18](#page-17-10) specifying key [32](#page-31-3) DIRECTTOAUTHENTICATION statement [30](#page-29-6)

#### E

ENTROPY statement [31](#page-30-4) EXCLUDE and INCLUDE configuration statement use [39](#page-38-3) exclude, standard list of users and groups [14](#page-13-2), [32](#page-31-4) excluding groups [25](#page-24-5) excluding users [26](#page-25-2), [27](#page-26-2) expiration warning [24](#page-23-8)

#### F

Full Sync Mode [12](#page-11-3)

#### G

GID number [10](#page-9-5), [19](#page-18-2) groupmask [25](#page-24-6), [39](#page-38-3)

#### H

HONORMVSDISABLE statement [31](#page-30-5)

#### I

Identity Provisioning [10](#page-9-6) considerations [19](#page-18-3) IGNORESTANDARDEXCLUDES statement [32](#page-31-4) INCLUDE and E[XCLUDE configuration statement use](#page-24-5) [39](#page-38-3) including groups 25 including users [26](#page-25-2), [27](#page-26-2)

#### K

KEY statement [32](#page-31-3)

#### L

language identifier [32](#page-31-5) LDIF [17](#page-16-6) local code page [29](#page-28-7) LOCALE statement [32](#page-31-6) log, UNIX SYSLOG facility [36](#page-35-3) LOG\_DAEMON [36](#page-35-4) Login Disabled attribute [24](#page-23-4), [31](#page-30-6) login process [9](#page-8-6) logonid attribute [24](#page-23-7) lowercase passwords [19](#page-18-4)

#### M

manuals [7](#page-6-1) mask characters [39](#page-38-4) mode [35](#page-34-5) mode of operation Platform Receiver [12](#page-11-4) selecting [13](#page-12-4)

#### N

network address Authentication Services core driver [29](#page-28-3) Provisioning Manager core driver [35](#page-34-4) Novell Client Password Intercept installing [43](#page-42-2) null password [17](#page-16-7)

#### O

obtaining SSL certificate [18](#page-17-7) operating [system limitations](#page-8-7) [17](#page-16-8) overview 9

#### P

password administrative reset [18](#page-17-4) case [19](#page-18-4) expiration warning [24](#page-23-9) storing locally [38](#page-37-2) Password Migration component [17](#page-16-6) password redirection [10](#page-9-4) password replication [10](#page-9-4) considerations [19](#page-18-5) password replication platforms provisioning accounts to [19](#page-18-6) PASSWORDPROMPT statement [33](#page-32-3) PASSWORDPROMPTCHANGE statement [33](#page-32-4) PASSWORDPROMPTCHANGEAGAIN statement [34](#page-33-3) PASSWORDPROMPTCURRENT statement [33](#page-32-5) Persistent Mode [12](#page-11-5), [35](#page-34-5) planning for Platform Services [17](#page-16-9) platform certificate [18](#page-17-8) obtaining without prompts [41](#page-40-2) platform configuration file [21](#page-20-3)

location [22](#page-21-9) statements [23](#page-22-1) syntax [22](#page-21-10) Platform Receiver [11](#page-10-2) mode of operation [12](#page-11-4) Platform Services configuration [21](#page-20-2), [39](#page-38-3) Platform Services Process [10](#page-9-7) bypassing [30](#page-29-7) PLATFORMNAME statement [34](#page-33-4) Polling Mode [12](#page-11-6), [35](#page-34-5) population [19](#page-18-2) port number Authentication Services core driver [29](#page-28-5) Provisioning Manager core driver [35](#page-34-6) Preference Group Number [29](#page-28-4) provisioning accounts to password replication platforms [19](#page-18-6) provisioning events [10](#page-9-6), [11](#page-10-3) Provisioning Manager core driver network address [35](#page-34-4) TCP port number [35](#page-34-6) PROVISIONING statement [35](#page-34-7) PSUSPEND flag [31](#page-30-3) publications [7](#page-6-1)

#### R

RACF Revoke attribute [31](#page-30-7) Receiver scripts [13](#page-12-5) functions [13](#page-12-6) related publications [7](#page-6-1) requirements [17](#page-16-10) resetting passwords [18](#page-17-11) Revoke attribute [31](#page-30-7) RUNMODE statement [35](#page-34-8)

#### S

Samba [38](#page-37-3) Scheduled Mode [13](#page-12-7), [35](#page-34-5) Secure Sockets Layer [See SSL](#page-8-5) securing AS Client API [18](#page-17-5) connection [18](#page-17-9) security considerations [17](#page-16-11) SECURITY statement [36](#page-35-5) SMF statement [31](#page-30-8), [36](#page-35-6) SSL [9](#page-8-5) connection security [18](#page-17-10) standard exclude list [14](#page-13-2), [32](#page-31-4) storing passwords for Samba [38](#page-37-3) storing passwords locally [38](#page-37-2) SYSLOGFACILITY statement [36](#page-35-7) system integration [11](#page-10-4) System Intercept [11](#page-10-4)

#### T

TCP port number Authentication Services core driver [29](#page-28-5)

Provisioning Manager core driver [35](#page-34-6) TRACEFILE statement [37](#page-36-2) TRACETOSTDOUT statement [37](#page-36-3)

#### U

UID number [10](#page-9-5), [19](#page-18-2) UPDATEPASSWORD statement [38](#page-37-2) UPDATESAMBA statement [38](#page-37-3) usermask [26](#page-25-3), [27](#page-26-3), [39](#page-38-3) utility scripts [14](#page-13-3)

#### W

wildcard characters [39](#page-38-4)